## **Reference Guide**

Follow the instructions in the poster to begin printer setup.

## **Set up a wireless connection**

By following the instructions on the printer control panel and installing the HP printer software or the HP Smart app, you should have successfully connected the printer to the wireless network. For more information, visit the HP Wireless Printing Center (**[www.hp.com/go/wirelessprinting](https://www.hp.com/go/wirelessprinting)**).

### **Solve wireless problems**

When the  $(*)$  (Wireless light) remains lit, the printer has successfully connected to your wireless network. If not, please check the following solutions.

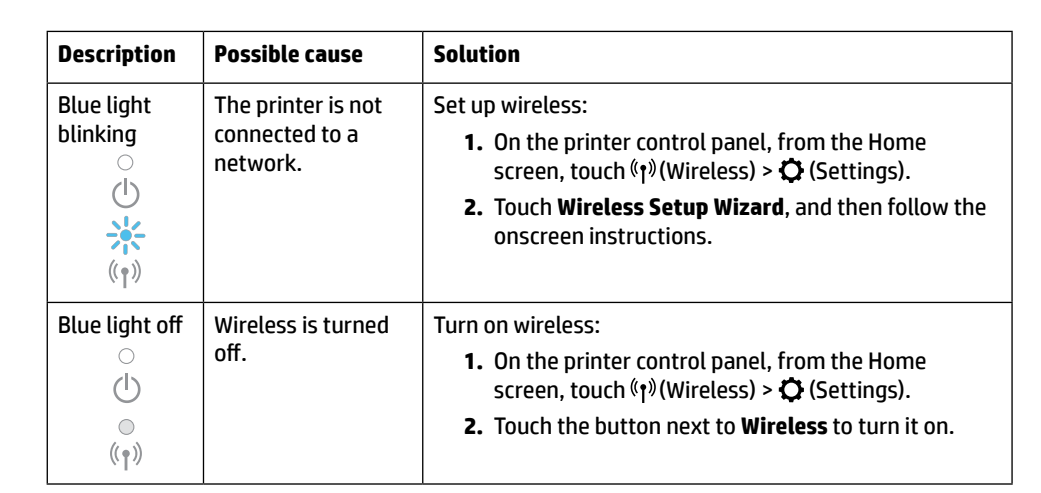

### **Convert from a USB connection to a wireless connection**

Learn more: **[www.hp.com/go/usbtowifi](https://www.hp.com/go/usbtowifi)**.

### **Use the printer wirelessly without a Wi-Fi network (Wi-Fi Direct)**

With Wi-Fi Direct, you can connect your computer or mobile device (such as smartphone or tablet) directly to a printer wirelessly—without connecting to an existing wireless network.

**Note:** To use Wi-Fi Direct, you need HP software installed on your computer or mobile device. For more information, visit **[123.hp.com](https://123.hp.com)**.

**Tip:** To learn about printing with Wi-Fi Direct, visit the Wi-Fi Direct Printing website (**[www.hp.com/go/wifidirectprinting](https://www.hp.com/go/wifidirectprinting)**).

### **Learn more**

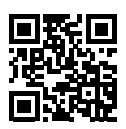

**Product support [www.hp.com/support](https://www.hp.com/support)**

**HP mobile printing [www.hp.com/go/mobileprinting](https://www.hp.com/go/mobileprinting)**

| Help          | Get additional help and find notices, environmental, and regulatory information<br>(including the European Union Regulatory Notice and compliance statements) in the<br>"Technical Information" section of the user quide: www.hp.com/support. |
|---------------|----------------------------------------------------------------------------------------------------|
| Ink cartridge | Make sure you use the cartridges provided with the printer for setup.                                                                                                    |
| Safety        | Use only with the power cord and power adapter (if provided) supplied by HP.                                                                                                    |

### **Limited warranty**

HP one year hardware limited warranty.

For full terms and conditions, visit: **[www.hp.com/go/orderdocuments](https://www.hp.com/go/orderdocuments)**.

The information contained herein is subject to change without notice.

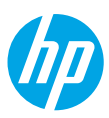

## **Kurzübersicht**

Befolgen Sie die Einrichtungsanweisungen auf dem zugehörigen Poster, um mit der Druckereinrichtung zu beginnen.

## **Einrichten einer Wireless-Verbindung**

Die Verbindung zwischen dem Drucker und dem Wireless-Netzwerk sollte anhand der Anweisungen auf dem Bedienfeld des Druckers und durch Installieren der HP Druckersoftware oder der HP Smart App erfolgreich hergestellt worden sein.

Weitere Informationen finden Sie im HP Wireless-Druckcenter (**[www.hp.com/go/wirelessprinting](https://www.hp.com/go/wirelessprinting)**).

#### **Beheben von Problemen mit Wireless-Verbindungen**

Wenn (t) (Wireless-LED) durchgehend leuchtet, wurde vom Drucker eine Verbindung zum Wireless-Netzwerk hergestellt. Falls nicht, probieren Sie die folgenden Lösungswege aus.

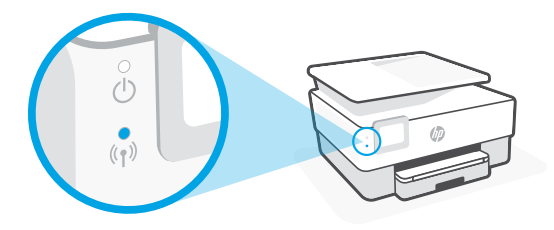

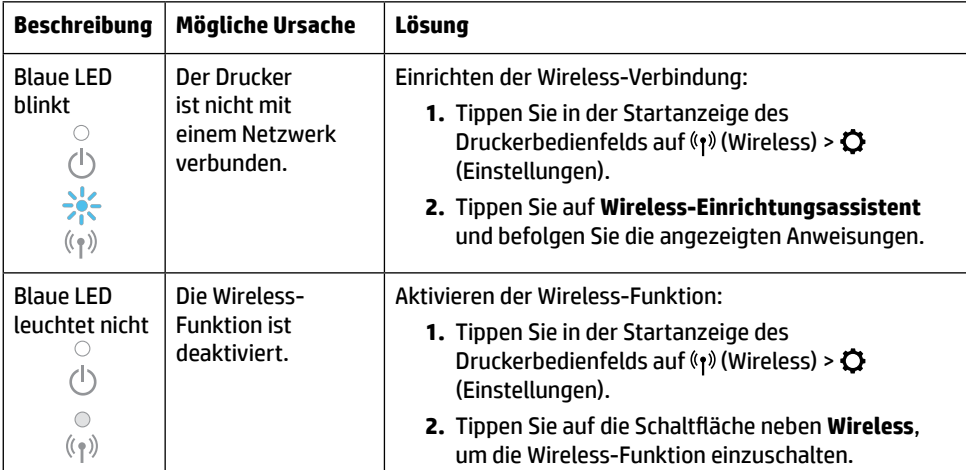

#### **Wechseln von einer USB-Verbindung zu einer Wireless-Verbindung**

Weitere Informationen: **[www.hp.com/go/usbtowifi](https://www.hp.com/go/usbtowifi)**

### **Wireless-Betrieb des Druckers ohne Wireless-Netzwerk (Wi-Fi Direct)**

Über Wi-Fi Direct können Sie eine direkte Wireless-Verbindung zwischen Ihrem Computer oder Ihrem mobilen Gerät (z. B. Smartphone oder Tablet) und einem Drucker herstellen – es ist keine Verbindung zu einem vorhandenen Wireless-Netzwerk erforderlich.

**Hinweis:** Für Wi-Fi Direct benötigen Sie HP Software, die auf dem Computer oder dem mobilen Gerät installiert ist. Weitere Informationen finden Sie unter **[123.hp.com](https://123.hp.com)**.

**Tipp:** Informationen zum Drucken über Wi-Fi Direct finden Sie auf der Website zum Wi-Fi Direct-Druck (**[www.hp.com/go/wifidirectprinting](https://www.hp.com/go/wifidirectprinting)**).

### **Weitere Infos**

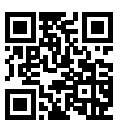

**Produktsupport [www.hp.com/support](https://www.hp.com/support)**

**HP Mobiles Drucken [www.hp.com/go/mobileprinting](https://www.hp.com/go/mobileprinting)**

| Hilfe             | Weitere Hilfe sowie Hinweise, Erklärungen zum Umweltschutz und rechtliche<br>Hinweise (einschließlich Zulassungshinweis für die Europäische Union und<br>Konformitätserklärung) finden Sie im Abschnitt "Technische Daten" des<br>Benutzerhandbuchs. www.hp.com/support. |
|-------------------|----------------------------------------------------------------------------------------------------|
| Tintenpatrone     | Achten Sie darauf, dass Sie die mit dem Drucker gelieferten Patronen für die<br>Einrichtung verwenden.                                                                                                    |
| <b>Sicherheit</b> | Verwenden Sie das Produkt ausschließlich mit dem Netzkabel und dem<br>Netzteil (sofern im Lieferumfang enthalten), die von HP geliefert wurden.                                                                                                    |

### **Herstellergarantie**

Ein Jahr eingeschränkte HP Herstellergarantie auf die Hardware.

Die vollständigen Nutzungsbedingungen finden Sie hier: **[www.hp.com/go/orderdocuments](https://www.hp.com/go/orderdocuments)**.

Die enthaltenen Informationen können sich jederzeit ohne vorherige Ankündigung ändern.

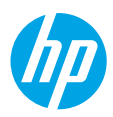

## **Guía de referencia**

Siga las instrucciones del póster de instalación para iniciar la configuración de la impresora.

## **Configurar una conexión inalámbrica**

Si sigue las instrucciones del panel de control de la impresora e instala el software de la impresora HP o la aplicación HP Smart, habrá conectado correctamente la impresora a la red inalámbrica.

Para más información, visite el Centro de impresión inalámbrica de HP (**[www.hp.com/go/wirelessprinting](https://www.hp.com/go/wirelessprinting)**).

#### **Solución de problemas de comunicación inalámbrica**

El indicador  $(\phi)$  luminoso inalámbrico azul se enciende cuando la impresora está conectada correctamente a la red inalámbrica. En caso contrario, compruebe las siguientes soluciones.

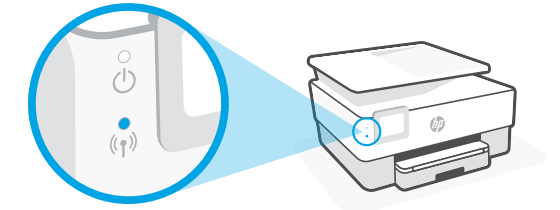

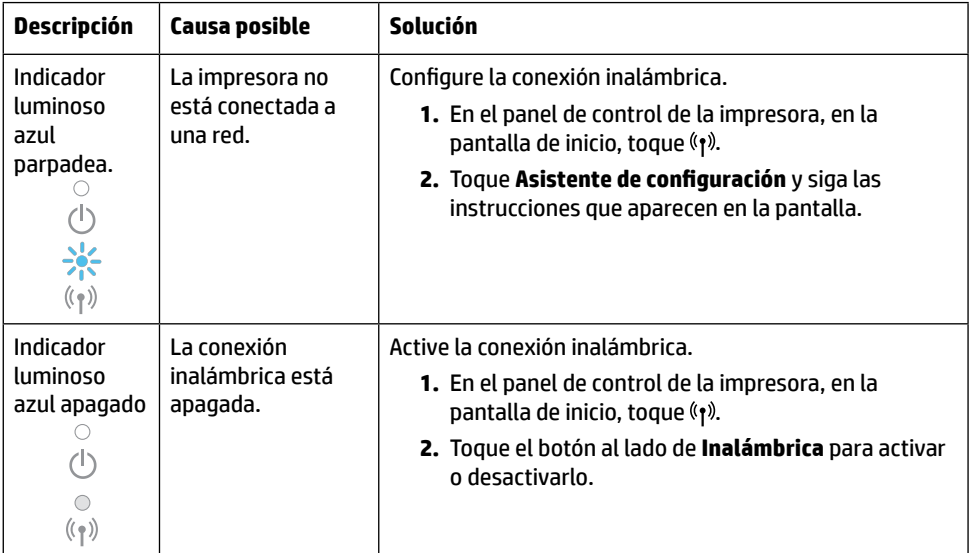

### **Convertir una conexión USB en una conexión inalámbrica**

Más información: **[www.hp.com/go/usbtowifi](https://www.hp.com/go/usbtowifi)**.

### **Use la impresora de forma inalámbrica sin un enrutador (Wi-Fi Direct)**

Con Wi-Fi Direct, puede conectar su equipo o dispositivo móvil (como un smartphone o una tablet) directamente a la impresora de forma inalámbrica: no es necesario conectarse a una red inalámbrica existente.

**Nota:** Para utilizar Wi-Fi Direct, puede que necesite instalar software de HP en el equipo o dispositivo móvil. Para obtener más información, visite **[123.hp.com](https://123.hp.com)**.

**Consejo:** Para saber cómo imprimir con Wi-Fi Direct, visite el sitio web de impresión de Wi-Fi Direct (**[www.hp.com/go/wifidirectprinting](https://www.hp.com/go/wifidirectprinting)**).

### **Más información**

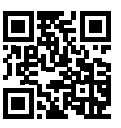

**Soporte para productos [www.hp.com/support](https://www.hp.com/support)**

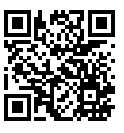

**Impresión móvil HP [www.hp.com/go/mobileprinting](https://www.hp.com/go/mobileprinting)**

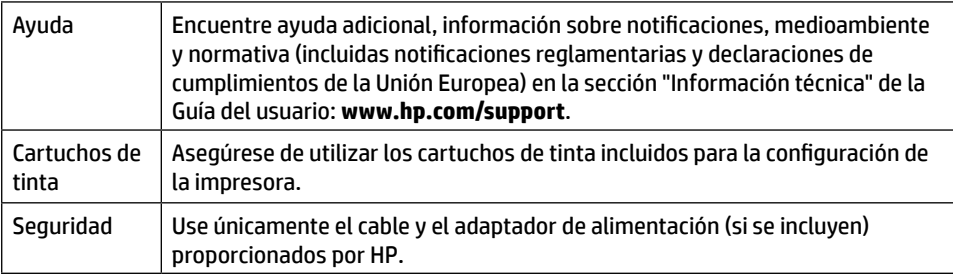

### **Garantía limitada**

Un año de garantía limitada para hardware de HP.

Para obtener más información acerca de los términos y condiciones, visite **[www.hp.com/go/orderdocuments](https://www.hp.com/go/orderdocuments)**.

La información que contiene este documento está sujeta a cambios sin previo aviso.

# **HP OfficeJet** série 8010

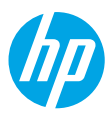

## **Manuel de référence**

Suivez les instructions figurant sur le poster pour configurer l'imprimante.

## **Configurer une connexion sans fil**

En suivant les instructions du panneau de commande de l'imprimante et en installant le logiciel de l'imprimante HP ou l'application HP Smart, vous réussirez à connecter l'imprimante au réseau sans fil.

Pour des informations plus détaillées, consultez le site HP Wireless Printing Center (**[www.hp.com/go/wirelessprinting](https://www.hp.com/go/wirelessprinting)**).

#### **Résoudre les problèmes liés aux réseaux sans fil**

Lorsque (t) (voyant de liaison sans fil) reste allumé, cela signifie que l'imprimante a réussi à se connecter à votre réseau sans fil. Si ce n'est pas le cas, veuillez consulter les solutions suivantes.

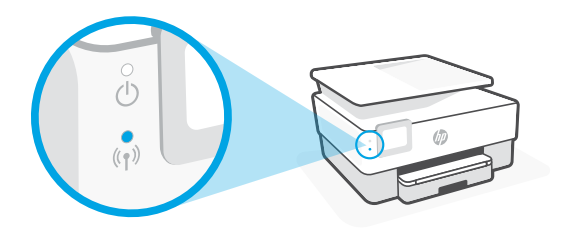

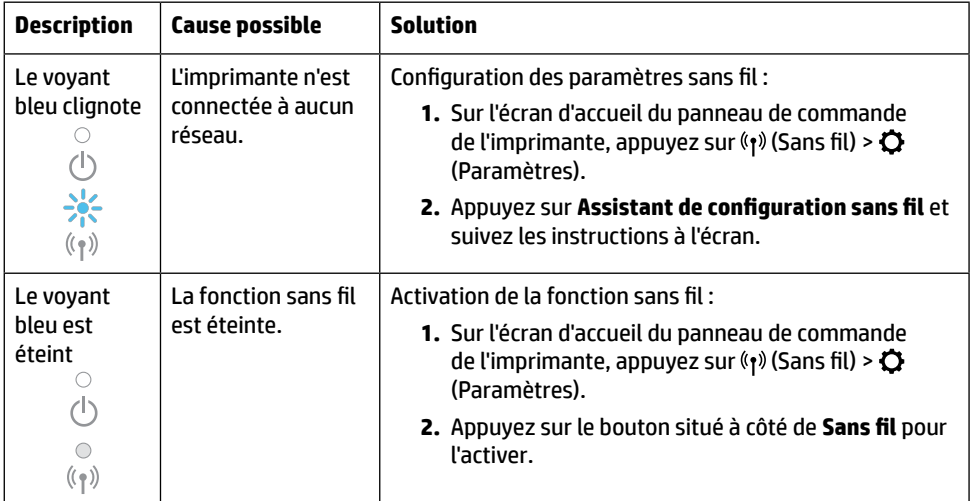

#### **Passer d'une connexion USB à une connexion sans fil**

Pour en savoir plus : **[www.hp.com/go/usbtowifi](https://www.hp.com/go/usbtowifi)**

### **Utiliser l'imprimante sans fil sans réseau Wi-Fi (Wi-Fi Direct)**

Wi-Fi Direct vous permet de connecter votre ordinateur ou votre périphérique mobile (smartphone ou tablette) directement à une imprimante sans utiliser de câble, sans vous connecter à un réseau sans fil existant.

**Remarque :** Pour utiliser Wi-Fi Direct, vous devez installer un logiciel HP sur votre ordinateur ou votre périphérique mobile. Pour des informations plus détaillées, visitez le site **[123.hp.com](https://123.hp.com)**.

**Conseil :** Pour en savoir plus sur l'impression avec Wi-Fi Direct, consultez le site Web Wi-Fi Direct Printing (**[www.hp.com/go/wifidirectprinting](https://www.hp.com/go/wifidirectprinting)**).

## **En savoir plus**

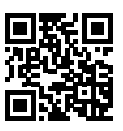

**Assistance produit [www.hp.com/support](https://www.hp.com/support)**

**Impression mobile HP [www.hp.com/go/mobileprinting](https://www.hp.com/go/mobileprinting)**

| Aide                      | Obtenez une aide supplémentaire et retrouvez des avis, des informations<br>environnementales et réglementaires (y compris les déclarations de<br>conformité et les avis d'application de la réglementation de l'Union<br>européenne) dans la section « Informations techniques » du manuel de<br>l'utilisateur : www.hp.com/support. |
|---------------------------|----------------------------------------------------------------------------------------------------|
| Cartouche<br>d'impression | Assurez-vous de bien utiliser les cartouches fournies avec l'imprimante pour<br>procéder à la configuration.                                                                                                    |
| Sécurité                  | Utilisez uniquement le cordon d'alimentation et l'adaptateur secteur<br>éventuellement fournis par HP.                                                                                                    |

## **Garantie limitée**

Garantie HP d'un an limitée au matériel.

Pour obtenir l'ensemble des termes et conditions, consultez : **[www.hp.com/go/orderdocuments](https://www.hp.com/go/orderdocuments)**.

Les informations contenues dans ce document sont susceptibles de changer sans préavis.

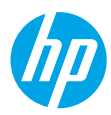

## **Guida di riferimento**

Attenersi alle istruzioni nel documento per avviare la configurazione della stampante.

## **Configurazione di una connessione wireless**

Attenendosi alle istruzioni sul pannello di controllo della stampante e installando il software della stampante HP o l'applicazione HP Smart, la connessione della stampante alla rete wireless dovrebbe risultare attiva.

Per ulteriori informazioni, visitare HP Wireless Printing Center (**[www.hp.com/go/wirelessprinting](https://www.hp.com/go/wirelessprinting)**).

### **Risoluzione dei problemi wireless**

Se la spia (r) (wireless) rimane accesa, la stampante è correttamente connessa alla rete wireless. In caso contrario, consultare le soluzioni riportate di seguito.

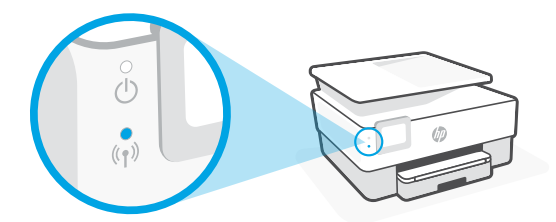

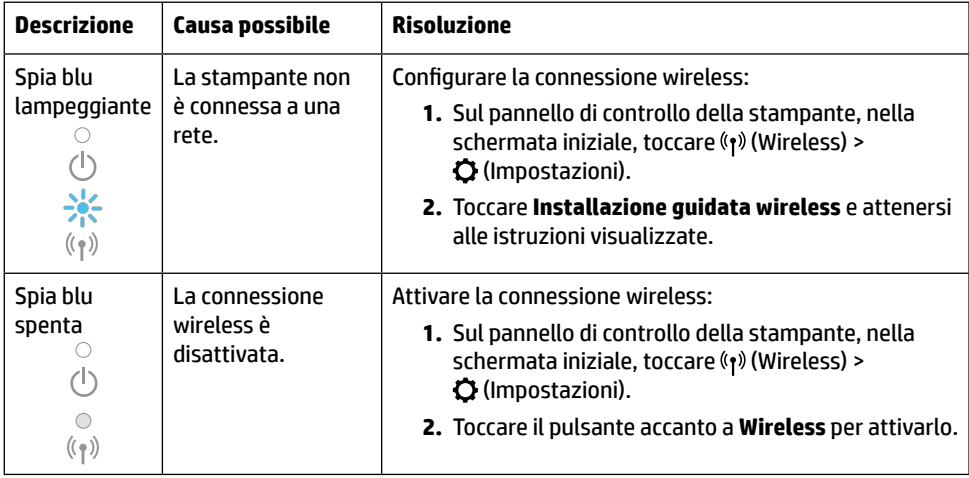

#### **Passare da un collegamento USB a una connessione wireless**

Per ulteriori informazioni: **[www.hp.com/go/usbtowifi](https://www.hp.com/go/usbtowifi)**

#### **Utilizzare la stampante in modalità wireless senza una rete Wi-Fi (Wi-Fi Direct)**

Con Wi-Fi Direct è possibile connettere in modalità wireless il computer o il dispositivo mobile in uso (ad esempio uno smartphone o un tablet) direttamente a una stampante, senza effettuare la connessione a una rete wireless esistente.

**Nota:** per utilizzare Wi-Fi Direct, è necessario installare il software HP sul computer o sul dispositivo mobile in uso. Per ulteriori informazioni visitare **[123.hp.com](https://123.hp.com)**.

**Suggerimento:** per ulteriori informazioni sulla stampa con Wi-Fi Direct, visitare il sito Web per la stampa Wi-Fi Direct (**[www.hp.com/go/wifidirectprinting](https://www.hp.com/go/wifidirectprinting)**).

### **Per saperne di più**

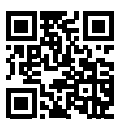

**Supporto per i prodotti [www.hp.com/support](https://www.hp.com/support)**

**Stampa da dispositivi HP [www.hp.com/go/mobileprinting](https://www.hp.com/go/mobileprinting)**

| Assistenza                 | È possibile ottenere ulteriore assistenza e trovare avvisi e informazioni<br>ambientali e normative (tra cui le dichiarazioni di conformità e l'Avviso<br>normativo dell'Unione europea) nella sezione "Dati tecnici" della Guida per<br>l'utente: www.hp.com/support. |
|----------------------------|----------------------------------------------------------------------------------------------------|
| Cartuccia di<br>inchiostro | Per la configurazione, utilizzare sempre le cartucce fornite con la stampante.                                                                                                    |
| Sicurezza                  | Utilizzare solo con il cavo di alimentazione e l'adattatore forniti da HP<br>(se inclusi).                                                                                                    |

## **Garanzia limitata**

Garanzia hardware limitata HP di un anno.

Per una panoramica completa dei termini e delle condizioni, visitare: **[www.hp.com/go/orderdocuments](https://www.hp.com/go/orderdocuments)**.

Le informazioni contenute nel presente documento sono soggette a modifica senza preavviso.

## **Guia de Referência**

Siga as instruções do pôster para iniciar a configuração da impressora.

## **Configurar uma conexão sem fio**

Seguindo as instruções no painel de controle da impressora e instalando o software da impressora HP ou o aplicativo HP Smart, o normal é que você tenha conseguido conectar a impressora à rede sem fio.

Para mais informações, visite o Centro de Impressão Sem Fio HP (**[www.hp.com/go/wirelessprinting](https://www.hp.com/go/wirelessprinting)**).

### **Solucionar problemas de conexão sem fio**

Quando a  $(\gamma)$  (luz azul de conexão sem fio) fica acesa, a impressora está conectada à rede sem fio. Se não estiver, verifique as soluções a seguir.

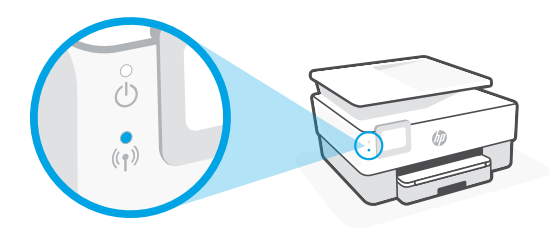

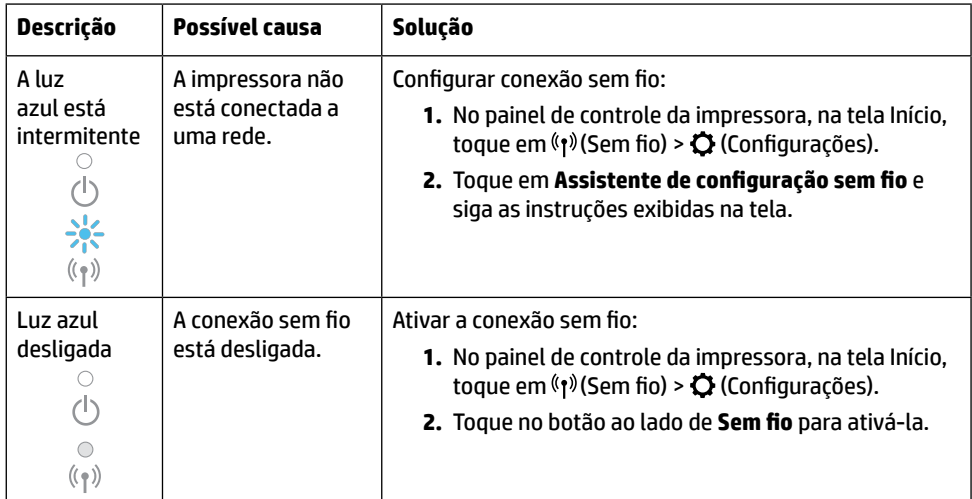

### **Converter de uma conexão USB em uma conexão sem fio**

Saiba mais: **[www.hp.com/go/usbtowifi](https://www.hp.com/go/usbtowifi)**

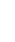

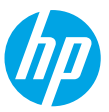

#### **Usar a impressora por meio conexão sem fio sem usar uma rede sem fio (Wi-Fi Direct)**

Com o Wi-Fi Direct, é possível conectar seu computador ou dispositivo móvel (como smartphone ou tablet) diretamente a uma impressora sem fio – sem precisar se conectar a uma rede sem fio existente.

**Observação:** para usar o Wi-Fi Direct, você precisa instalar o software HP em seu computador ou dispositivo móvel. Para obter mais informações, acesse **[123.hp.com](https://123.hp.com)**.

**Dica:** para saber mais sobre impressão com o Wi-Fi Direct, acesse o site Wi-Fi Direct Printing (**[www.hp.com/go/wifidirectprinting](https://www.hp.com/go/wifidirectprinting)**).

## **Mais informações**

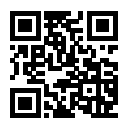

**Suporte do produto [www.hp.com/support](https://www.hp.com/support)**

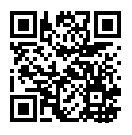

**Impressão móvel HP [www.hp.com/go/mobileprinting](https://www.hp.com/go/mobileprinting)**

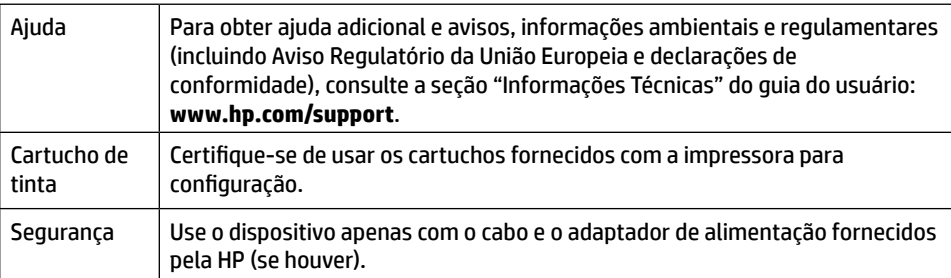

## **Garantia limitada**

1 ano de garantia limitada de hardware HP.

Consulte os termos e condições completos em: **[www.hp.com/go/orderdocuments](https://www.hp.com/go/orderdocuments)**.

As informações aqui contidas estão sujeitas a alterações sem prévio aviso.

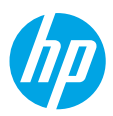

## **Naslaggids**

Installeer de printer aan de hand van de instructies op de poster.

## **Draadloze verbinding instellen**

Volg de instructies op het bedieningspaneel van de printer en de installatie-instructies van de HP printersoftware of de HP Smart-app. Als u deze correct hebt opgevolgd, moet de printer nu verbonden zijn met het draadloze netwerk.

Raadpleeg voor meer informatie de website Wireless Printing Center van HP (**[www.hp.com/go/wirelessprinting](https://www.hp.com/go/wirelessprinting)**).

### **Problemen met de draadloze verbinding oplossen**

Als het blauwe lampje van  $(r)$  de draadloze verbinding blijft branden, is de printer aangesloten op uw draadloze netwerk. Zo niet, raadpleeg dan de volgende oplossingen.

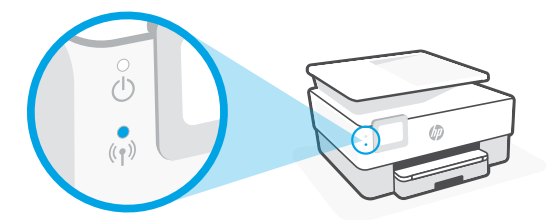

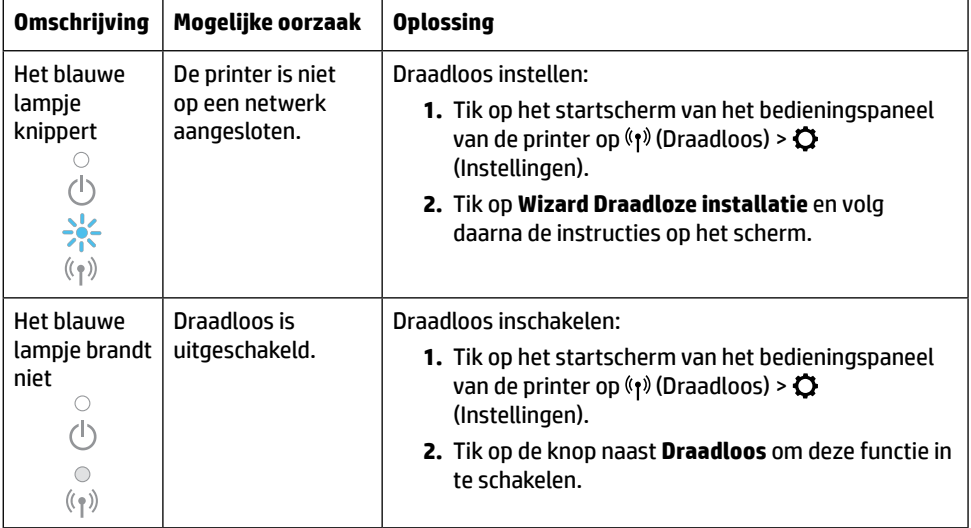

### **Een USB-verbinding omzetten in een draadloze verbinding**

Meer info: **[www.hp.com/go/usbtowifi](https://www.hp.com/go/usbtowifi)**

### **De printer draadloos gebruiken zonder Wi-Fi-netwerk (Wi-Fi Direct)**

Met Wi-Fi Direct kunt u uw computer of mobiele apparaat (zoals een smartphone of tablet) direct draadloos verbinden met een printer zonder dat u verbinding hoeft te maken met een huidig draadloos netwerk.

**Opmerking:** Om Wi-Fi Direct te gebruiken, hebt u mogelijk HP software nodig die op uw computer of mobiele apparaat is geïnstalleerd. Ga voor meer informatie naar **[123.hp.com](https://123.hp.com)**.

**Tip:** Voor meer informatie over het afdrukken met Wi-Fi Direct gaat u naar de website Wi-Fi Direct Printing (**[www.hp.com/go/wifidirectprinting](https://www.hp.com/go/wifidirectprinting)**).

### **Meer informatie**

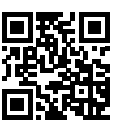

**Productondersteuning [www.hp.com/support](https://www.hp.com/support)**

**HP mobiel afdrukken [www.hp.com/go/mobileprinting](https://www.hp.com/go/mobileprinting)**

| Help          | In de sectie 'Technische informatie' van de gebruikershandleiding kunt<br>u meer hulp krijgen en vindt u richtlijnen, informatie over het milieu en<br>wettelijke informatie, waaronder de richtlijnen van de Europese Unie en de<br>conformiteitsverklaring: www.hp.com/support. |
|---------------|----------------------------------------------------------------------------------------------------|
| Inktcartridge | Zorg ervoor dat u de installatiecartridges gebruikt die bij de printer zijn<br>meegeleverd.                                                                                                    |
| Veiligheid    | Gebruik alleen het netsnoer en de voedingsadapter (indien aanwezig) die door<br>HP zijn geleverd.                                                                                                    |

### **Garantie**

Eén jaar HP hardwaregarantie.

Voor de volledige voorwaarden en bepalingen gaat u naar: **[www.hp.com/go/orderdocuments](https://www.hp.com/go/orderdocuments)**.

#### De informatie in dit document kan zonder voorafgaande kennisgeving worden gewijzigd.

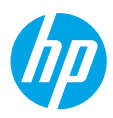

## **Referencevejledning**

Følg anvisningerne i plakaten for at begynde printeropsætningen.

## **Opsætning af en trådløs forbindelse**

Hvis du har fulgt vejledningen på printerens kontrolpanel og installeret HP-printersoftwaren eller HP Smart-appen, bør printeren nu være forbundet med det trådløse netværk.

Find yderligere oplysninger på webstedet for HP Wireless Printing Center (**[www.hp.com/go/wirelessprinting](https://www.hp.com/go/wirelessprinting)**).

### **Løsning af problemer med den trådløse forbindelse**

Når (trådløs indikator) lyser konstant, har printeren oprettet forbindelse til dit trådløse netværk. Prøv følgende løsninger, hvis dette ikke er tilfældet.

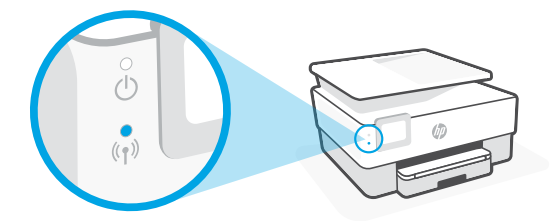

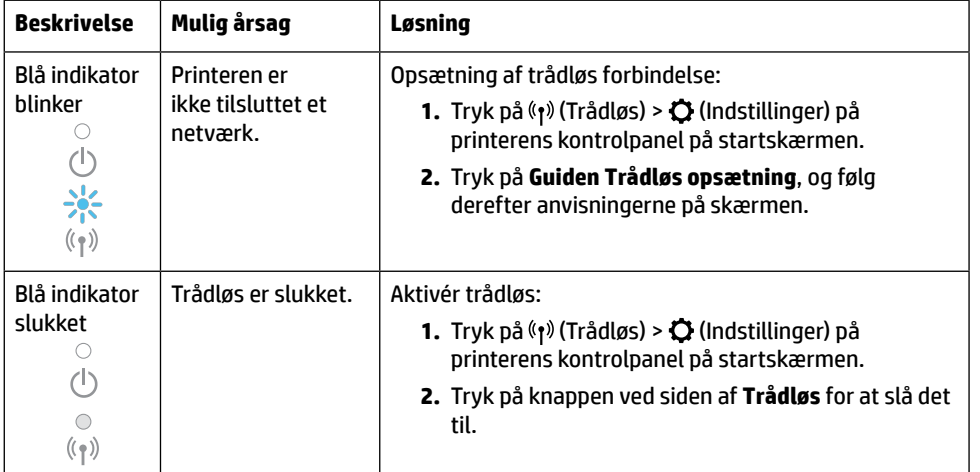

### **Konvertér fra en USB-forbindelse til en trådløs forbindelse**

Få mere at vide: **[www.hp.com/go/usbtowifi](https://www.hp.com/go/usbtowifi)**

### **Brug printeren trådløst uden et trådløst netværk (Wi-Fi Direct)**

Funktionen Wi-Fi Direct gør det muligt at forbinde en computer eller mobilenhed (f.eks. en smartphone eller tablet-pc) direkte trådløst med en printer – uden at oprette forbindelse til et eksisterende trådløst netværk.

**Bemærk:** Du skal installere HP-software på computeren eller mobilenheden, før du kan bruge Wi-Fi Direct. Du kan få flere oplysninger på **[123.hp.com](https://123.hp.com.)**.

**Tip:** På webstedet om udskrivning via Wi-Fi Direct (**[www.hp.com/go/wifidirectprinting](https://www.hp.com/go/wifidirectprinting)**) kan du få mere at vide om, hvordan du udskriver ved hjælp af Wi-Fi Direct.

### **Flere oplysninger**

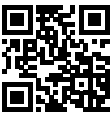

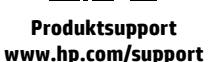

**HP-mobiludskrivning [www.hp.com/go/mobileprinting](https://www.hp.com/go/mobileprinting)**

| Hjælp      | Få yderligere hjælp, og find meddelelser, miljømæssige og<br>lovgivningsmæssige oplysninger (herunder lovgivningsmæssige oplysninger<br>for EU og overensstemmelseserklæringer) i afsnittet "Tekniske oplysninger" i<br>brugervejledningen: www.hp.com/support. |
|------------|----------------------------------------------------------------------------------------------------|
| Blækpatron | Sørg for, at du bruger de patroner, der leveres med printeren, som skal<br>konfigureres.                                                                                                    |
| Sikkerhed  | Brug kun den netledning og den strømadapter, der leveres af HP (hvis de<br>følger med).                                                                                                    |

### **Begrænset garanti**

1 års begrænset hardwaregaranti fra HP.

Læs de fulde vilkår og betingelser på: **[www.hp.com/go/orderdocuments](https://www.hp.com/go/orderdocuments)**.

Oplysningerne heri kan ændres uden forudgående varsel.

## **Referenshandbok**

Installera skrivaren med hjälp av anvisningarna på affischen.

## **Upprätta en trådlös anslutning**

Genom att följa anvisningarna på skrivarens kontrollpanel och installera HPs skrivarprogramvara eller HP Smart-appen bör du ha kunnat ansluta skrivaren till det trådlösa nätverket.

Om du vill veta mer kan du gå till HPs webbplats för trådlös utskrift (**[www.hp.com/go/wirelessprinting](https://www.hp.com/go/wirelessprinting)**).

### **Lösa problem med trådlös kommunikation**

När symbolen (lampan för trådlös funktion) lyser stadigt har skrivaren lyckats ansluta till det trådlösa nätverket. Om så inte är fallet provar du nedanstående lösningar.

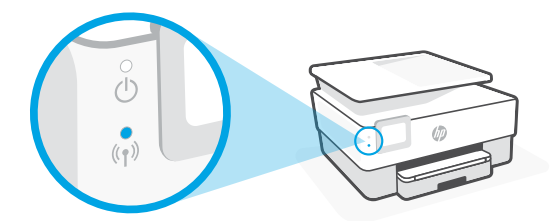

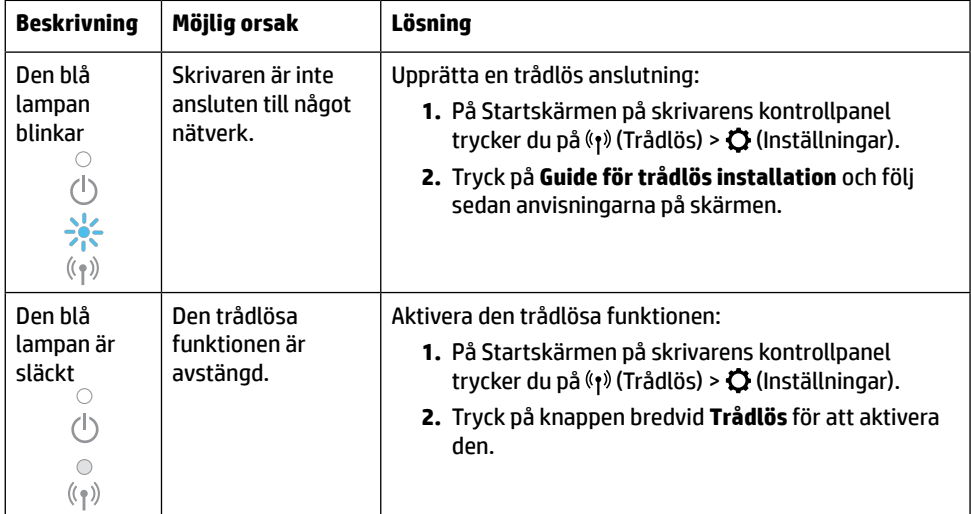

### **Byta från en USB-anslutning till en trådlös nätverksanslutning**

Läs mer: **[www.hp.com/go/usbtowifi](https://www.hp.com/go/usbtowifi)**

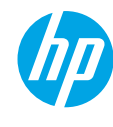

### **Använda skrivaren trådlöst utan ett trådlöst nätverk (Wi-Fi Direct)**

Med Wi-Fi Direct kan du upprätta en trådlös anslutning mellan datorn eller den mobila enheten (t.ex. smarttelefonen eller plattan) och en skrivare – utan att ansluta till ett befintligt trådlöst nätverk.

**Obs!** HPs programvara måste vara installerad på datorn eller den mobila enheten för att Wi-Fi Direct ska kunna användas. Mer information finns på **[123.hp.com](https://123.hp.com)**.

**Tips:** Läs mer om hur du skriver ut med Wi-Fi Direct på **[www.hp.com/go/wifidirectprinting](https://www.hp.com/go/wifidirectprinting)**.

## **Lär dig mer**

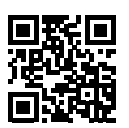

**Produktsupport [www.hp.com/support](https://www.hp.com/support)**

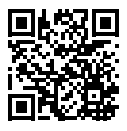

**HP mobil utskrift [www.hp.com/go/mobileprinting](https://www.hp.com/go/mobileprinting)**

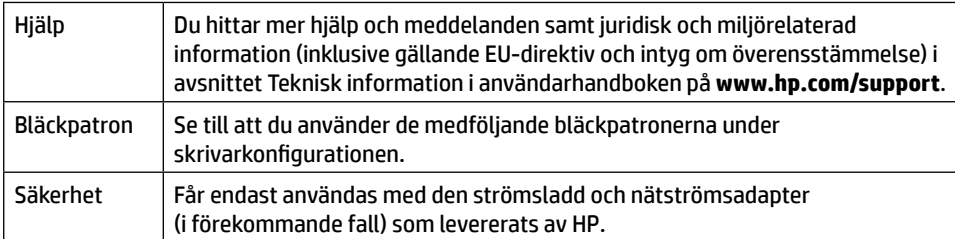

## **Begränsad garanti**

Ett års begränsad HP-garanti.

De fullständiga villkoren finns på **[www.hp.com/go/orderdocuments](https://www.hp.com/go/orderdocuments)**.

Informationen i detta dokument kan komma att bli inaktuell utan föregående meddelande.

## **Referanseveiledning**

Følg instruksjonene på plakaten for å starte skriveroppsettet.

## **Sette opp en trådløs tilkobling**

Hvis du har fulgt instruksjonene på skriverens kontrollpanel og installert HP-skriverprogramvaren eller HP Smart-appen, skal skriveren nå være tilkoblet det trådløse nettverket.

Du finner mer informasjon på HP sitt senter for trådløs utskrift

(**[www.hp.com/go/wirelessprinting](https://www.hp.com/go/wirelessprinting)**).

### **Løse problemer med trådløs kommunikasjon**

Når (t) (trådløslampen) lyser uavbrutt, er skriveren tilkoblet det trådløse nettverket. I motsatt fall må du kontrollere følgende løsninger.

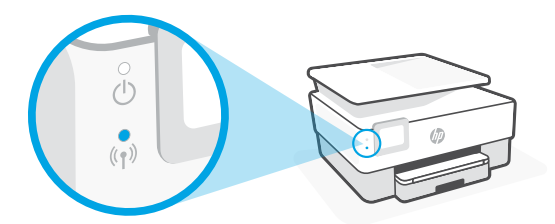

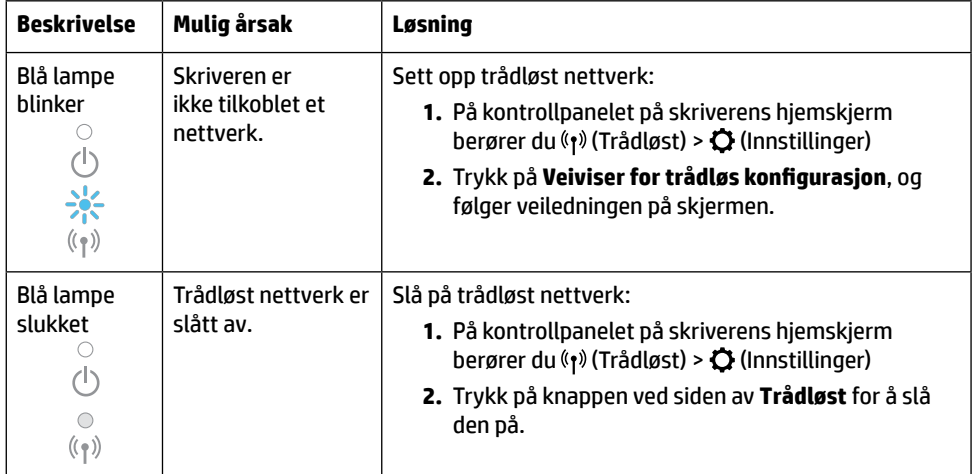

### **Konvertere fra en USB-tilkobling til en trådløs tilkobling**

Les mer: **[www.hp.com/go/usbtowifi](https://www.hp.com/go/usbtowifi)**

### **Bruke skriveren trådløst uten et Wi-Fi-nettverk (Wi-Fi Direct)**

Du kan koble datamaskinen eller den mobile enheten (som for eksempel en smarttelefon eller et nettbrett) trådløst direkte til en skriver med Wi-Fi Direct – uten å koble til et eksisterende trådløst nettverk.

**Merk:** Det kan hende at du må installere HP-programvare på datamaskinen eller den mobile enheten for å kunne bruke Wi-Fi Direct. Gå til **[123.hp.com](https://123.hp.com)** for mer informasjon.

**Tips:** Hvis du vil finne ut mer om hvordan du skriver ut med Wi-Fi Direct, går du til nettstedet for Wi-Fi Direct-utskrift (**[www.hp.com/go/wifidirectprinting](https://www.hp.com/go/wifidirectprinting)**).

### **Les mer**

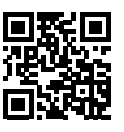

**Produktstøtte [www.hp.com/support](https://www.hp.com/support)**

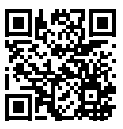

**HP mobil utskrift [www.hp.com/go/mobileprinting](https://www.hp.com/go/mobileprinting)**

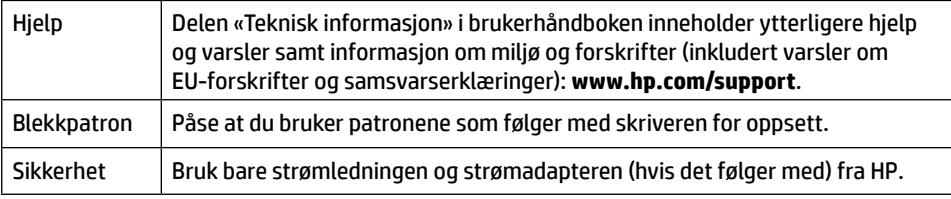

## **Begrenset garanti**

Ett års begrenset HP-maskinvaregaranti.

Dersom du ønsker informasjon om vilkårene i forbindelse med dette, kan du gå til: **[www.hp.com/go/orderdocuments](https://www.hp.com/go/orderdocuments)**.

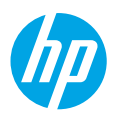

## **Viiteopas**

Aloita tulostimen määritys noudattamalla lehtisessä olevia ohjeita.

## **Langattoman yhteyden määrittäminen**

Mikäli noudatit tulostimen ohjauspaneelin ohjeita ja asensit HP-tulostinohjelmiston tai HP Smart -sovelluksen, tulostimen pitäisi nyt olla yhteydessä langattomaan verkkoon.

Lisätietoja on HP:n langattoman tulostuksen tukisivustolla (**[www.hp.com/go/wirelessprinting](https://www.hp.com/go/wirelessprinting)**).

### **Langattoman verkon ongelmien ratkaiseminen**

Kun (Langaton-merkkivalo) palaa tasaisesti, tulostin on yhdistetty langattomaan verkkoon onnistuneesti. Muussa tapauksessa tutustu alla oleviin ohjeisiin.

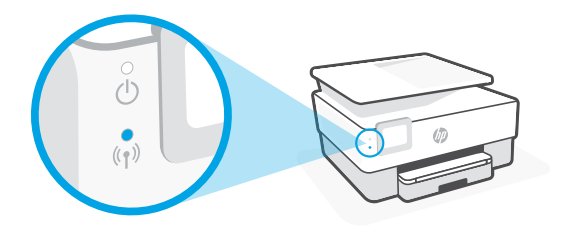

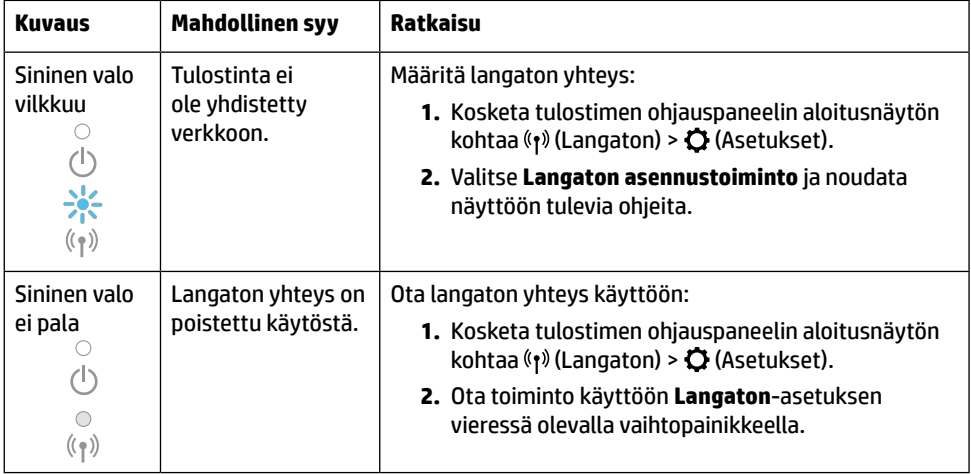

### **USB-yhteyden vaihtaminen langattomaan yhteyteen**

Lisätietoja: **[www.hp.com/go/usbtowifi](https://www.hp.com/go/usbtowifi)**

#### **Tulostimen langattoman yhteyden käyttäminen ilman Wi-Fi-verkkoa (Wi-Fi Direct)**

Wi-Fi Direct -yhteyden avulla voit yhdistää tietokoneesi tai mobiililaitteesi (esimerkiksi älypuhelimen tai tabletin) suoraan tulostimeen langattomasti – muodostamatta yhteyttä langattomaan verkkoon.

**Huomautus:** Jotta voisit käyttää Wi-Fi Direct -yhteyttä, sinun on ehkä asennettava HP-ohjelmisto tietokoneeseesi tai mobiililaitteeseesi. Lisätietoja on osoitteessa **[123.hp.com](https://123.hp.com)**.

**Vinkki:** Saat lisätietoja Wi-Fi Direct -yhteyden kautta tulostamisesta HP:n Wi-Fi Direct -tulostussivustolta (**[www.hp.com/go/wifidirectprinting](https://www.hp.com/go/wifidirectprinting)**).

## **Lisätietoja**

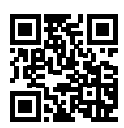

**Tuotetuki [www.hp.com/support](https://www.hp.com/support)**

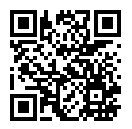

**HP:n mobiilitulostus [www.hp.com/go/mobileprinting](https://www.hp.com/go/mobileprinting)**

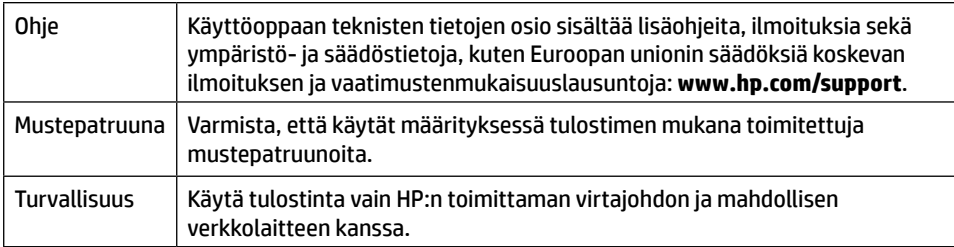

## **Rajoitettu takuu**

HP:n yhden vuoden rajoitettu laitetakuu.

Täydelliset ehdot ovat saatavilla seuraavassa osoitteessa: **[www.hp.com/go/orderdocuments](https://www.hp.com/go/orderdocuments)**.

Tässä olevia tietoja voidaan muuttaa ilman erillistä ilmoitusta.

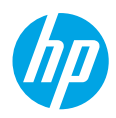

## **Viitejuhend**

Printeri häälestuse alustamiseks järgige plakatil olevaid juhiseid.

## **Traadita ühenduse häälestamine**

Juhtpaneelil olevaid juhiseid järgides ja HP printeritarkvara või rakendust HP Smart installides peaks teil olema printer ühendatud traadita võrku.

Lisateavet vt HP traadita ühenduse printimiskeskusest (**[www.hp.com/go/wirelessprinting](https://www.hp.com/go/wirelessprinting)**).

### **Traadita ühenduse probleemide lahendamine**

Kui ikoon (r) (Traadita ühenduse tuli) jääb põlema, on printer traadita võrku ühendatud. Kui see nii ei ole, kontrollige järgmisi lahendusi.

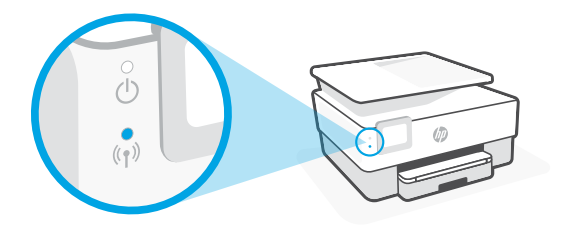

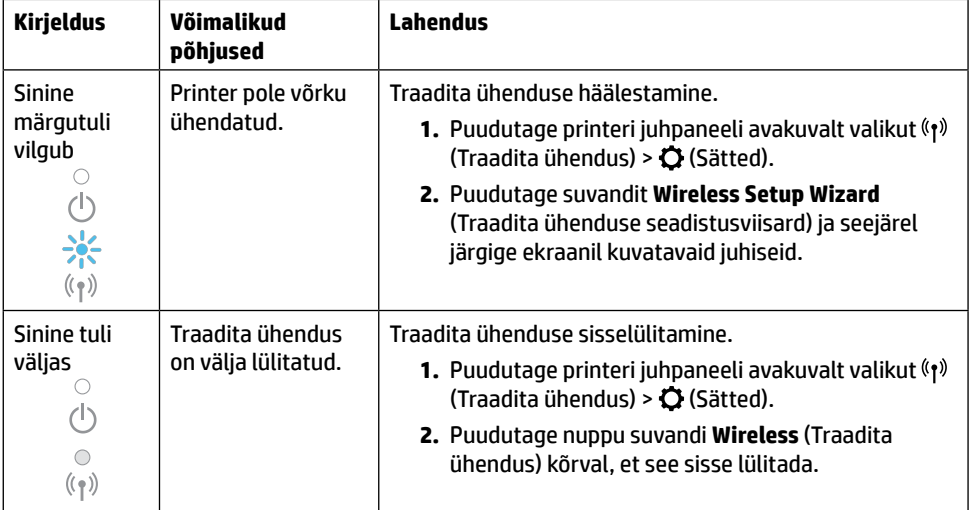

### **USB-ühenduselt traadita ühendusele lülitumine**

Lisateave: **[www.hp.com/go/usbtowifi](https://www.hp.com/go/usbtowifi)**

### **Printeri kasutamine traadita ilma Wi-Fi-võrguta (Wi-Fi otseühendus)**

Wi-Fi otseühenduse abil on võimalik luua traadita ühendus arvuti või mobiilsideseadme (nt nutitelefon või tahvelarvuti) ja printeri vahel ilma traadita võrku ühendamiseta.

**Märkus.** Wi-Fi otseühenduse kasutamiseks on vaja installida arvutisse või mobiilsideseadmesse HP tarkvara. Lisateavet leiate aadressilt **[123.hp.com](https://123.hp.com)**.

**Nõuanne.** Wi-Fi otseühendusega printimise kohta lisateabe saamiseks külastage veebisaiti Wi-Fi Direct Printing (**[www.hp.com/go/wifidirectprinting](https://www.hp.com/go/wifidirectprinting)**).

## **Lisateave**

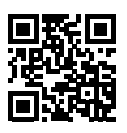

**Tootetugi [www.hp.com/support](https://www.hp.com/support)**

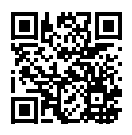

**HP mobiilne printimine [www.hp.com/go/mobileprinting](https://www.hp.com/go/mobileprinting)**

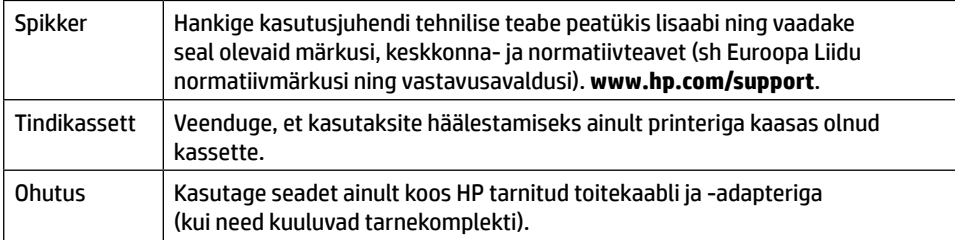

## **Piiratud garantii**

HP üheaastane piiratud riistvaragarantii.

Vt täielikke tingimusi veebisaidil **[www.hp.com/go/orderdocuments](https://www.hp.com/go/orderdocuments)**.

Selles dokumendis sisalduvat teavet võidakse ette teatamata muuta.

## **Uzziņu rokasgrāmata**

Lai sāktu printera iestatīšanu, skatiet norādījumus plakātā.

## **Bezvadu savienojuma iestatīšana**

Izpildot printera vadības panelī sniegtos norādījumus un instalējot HP printera programmatūru vai lietotni HP Smart, printerim jābūt pieslēgtam bezvadu tīklam.

Lai iegūtu papildinformāciju, apmeklējiet HP bezvadu drukāšanas centru (**[www.hp.com/go/wirelessprinting](https://www.hp.com/go/wirelessprinting)**).

### **Bezvadu savienojuma traucējumu novēršana**

Ja deg gaismas indikators (f) (Bezvadu gaismas indikators), printeris ir veiksmīgi pievienots jūsu bezvadu tīklam. Ja tā nav, lūdzu, pārbaudiet šādus risinājumus.

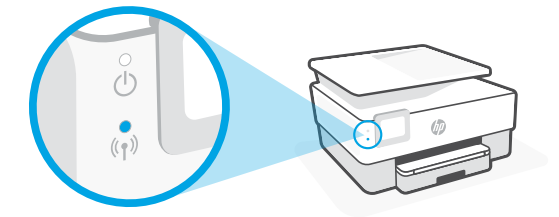

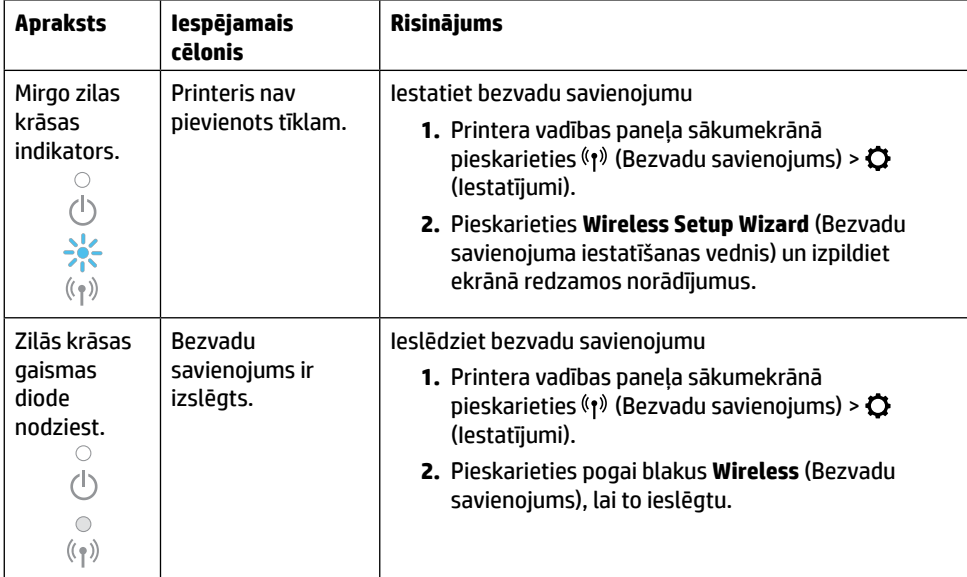

### **Pārslēgšana no USB savienojuma uz bezvadu savienojumu**

Uzziniet vairāk vietnē **[www.hp.com/go/usbtowifi](https://www.hp.com/go/usbtowifi)**.

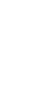

**Latviešu valodā**

Latviešu valodā

### **Printera izmantošana bezvadu režīmā bez Wi-Fi tīkla (Wi-Fi Direct)**

Izmantojot Wi-Fi Direct, datoru vai mobilo ierīci (piemēram, viedtālruni vai planšetdatoru) var savienot tieši ar printeri (ar bezvadu savienojumu) un nav jāizveido savienojums ar esošo bezvadu tīklu.

**Piezīme.** Lai izmantotu Wi-Fi Direct, datorā vai mobilajā ierīcē jābūt instalētai HP programmatūrai. Papildinformāciju skatiet vietnē **[123.hp.com](https://123.hp.com)**.

**Padoms:** lai uzzinātu, kā drukāt, izmantojot Wi-Fi Direct, apmeklējiet Wi-Fi Direct drukāšanas tīmekļa vietni (**[www.hp.com/go/wifidirectprinting](https://www.hp.com/go/wifidirectprinting)**).

### **Uzzināt vairāk**

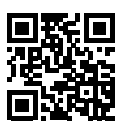

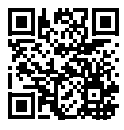

**Produkta atbalsts [www.hp.com/support](https://www.hp.com/support)**

**HP mobile printing (Mobilā drukāšana) [www.hp.com/go/mobileprinting](https://www.hp.com/go/mobileprinting)**

| Palīdzība                | Papildu palīdzība, paziņojumi, vides un normatīvā informācija, tostarp Eiropas<br>Savienības normatīvais paziņojums un atbilstības paziņojumi, ir pieejami<br>lietošanas pamācības sadaļā "Tehniskā informācija": www.hp.com/support. |
|--------------------------|----------------------------------------------------------------------------------------------------|
| <b>Tintes</b><br>kasetne | lestatīšanai noteikti izmantojiet printera komplektā iekļautās kasetnes.                                                                                                    |
| Drošība                  | Izmantojiet tikai HP nodrošināto barošanas kabeli un barošanas bloku<br>(ja ir iekļauts komplektā).                                                                                                    |

## **Ierobežotā garantija**

HP aparatūras ierobežotā viena gada garantija.

Visus noteikumus un nosacījumus skatiet vietnē **[www.hp.com/go/orderdocuments](https://www.hp.com/go/orderdocuments)**.

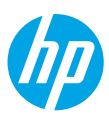

## **Bendroji instrukcija**

Vadovaudamiesi plakate pateiktais nurodymais, pradėkite spausdintuvo sąranką.

## **Belaidžio ryšio nustatymas**

Vadovaudamiesi instrukcijomis, pateikiamomis spausdintuvo valdymo skydelyje, ir įdiegę HP spausdintuvo programinę įrangą arba programėlę "HP Smart", turėtumėte sėkmingai prijungti spausdintuvą prie belaidžio tinklo.

Daugiau informacijos rasite "HP Wireless Printing Center" (HP belaidžio spausdinimo centras) adresu (**[www.hp.com/go/wirelessprinting](https://www.hp.com/go/wirelessprinting)**).

#### **Belaidžio tinklo problemų sprendimas**

Šviečianti (p) (belaidžio tinklo) lemputė rodo, kad spausdintuvas sėkmingai prisijungė prie belaidžio tinklo. Jei taip nėra, peržiūrėkite pateikiamus sprendimus.

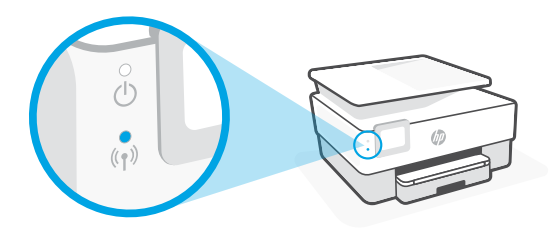

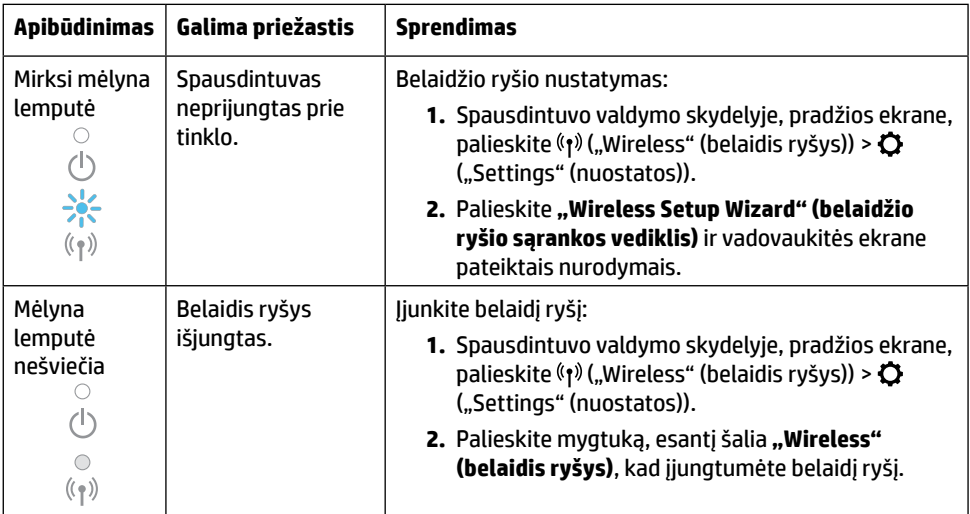

### **USB ryšio perjungimas į belaidį ryšį**

Sužinokite daugiau: **[www.hp.com/go/usbtowifi](https://www.hp.com/go/usbtowifi)**

#### **Kaip naudotis spausdintuvu belaidžiu būdu, nenaudojant belaidžio ryšio ("Wi-Fi Direct")**

Su "Wi-Fi Direct" (tiesioginis belaidis ryšys) savo kompiuterį ar mobilųjį įrenginį (pvz., išmanųjį telefoną ar planšetinį kompiuterį) prie spausdintuvo galite prijungti tiesiogiai belaidžiu būdu – neprisijungdami prie esamo belaidžio ryšio tinklo.

Pastaba. Kad galėtumėte naudoti "Wi-Fi Direct", reikės kompiuteryje arba mobiliajame įrenginyje įdiegti HP programinę įrangą. Daugiau informacijos rasite adresu **[123.hp.com](https://123.hp.com)**.

Patarimas. Norėdami sužinoti daugiau apie spausdinimą naudojant "Wi-Fi Direct", apsilankykite "Wi-Fi Direct Printing" (spausdinimas tiesioginiu belaidžiu ryšiu) svetainėje (**[www.hp.com/go/wifidirectprinting](https://www.hp.com/go/wifidirectprinting)**).

### **Sužinokite daugiau**

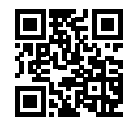

**Pagalba gaminių naudojimo klausimais [www.hp.com/support](https://www.hp.com/support)**

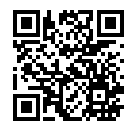

**HP mobilusis spausdinimas [www.hp.com/go/mobileprinting](https://www.hp.com/go/mobileprinting)**

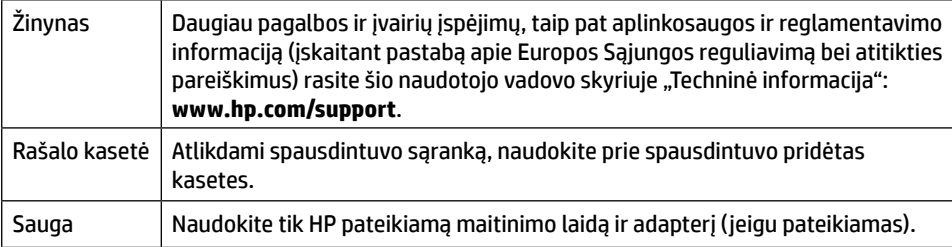

## **Ribotoji garantija**

HP ribotoji vienerių metų garantija techninei įrangai.

Išsamius terminus ir sąlygas rasite adresu: **[www.hp.com/go/orderdocuments](https://www.hp.com/go/orderdocuments)**.

Informacija, esanti šiame dokumente, gali būti keičiama be įspėjimo.

## **)Wi-Fi Direct( Wi-Fi شبكة دون <sup>ا</sup> ً استخدام الطابعة السلكي**

باستخدام Wi-Fi Direct، يمكنك توصيل جهاز الكمبيوتر او المحمول لديك (مثل، الهاتف الذكي او الكمبيوتر اللوحي) بالطابعة مباشرة بطريقة لاسلكية — بدون الاتصال بشبكة لاسلكية موجودة. **مالحظة:** الستخدام Direct Fi-Wi، قد تحتاج إلى تثبيت برنامج من HP على الكمبيوتر أو الجهاز المحمول. لمزيد من المعلومات، تفضل بزيارة **[com.hp](https://123.hp.com)**.**123.**

**تلميح:** لمعرفة المزيد عن الطباعة باستخدام Direct Fi-Wi، زر موقع الطباعة بواسطة Direct Fi-Wi .)**[www.hp.com/go/wifidirectprinting](https://www.hp.com/go/wifidirectprinting)**( الويب على

## **تعرف على المزيد**

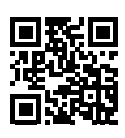

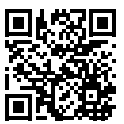

**دعم المنتج [www.hp.com/support](https://www.hp.com/support)**

**الطباعة من األجهزة المحمولة من HP [www.hp.com/go/mobileprinting](https://www.hp.com/go/mobileprinting)**

| يمكنك الحصول على تعليمات إضافية والعثور على الإشعارات والمعلومات البيئية<br>والتنظيمية (بما في ذلك الإشعار التنظيمي للاتحاد الأوروبي وبيانات التوافق)، في<br>قسم "المعلومات الفنية" من دليل المستخدم: www.hp.com/support. | تعليمات         |
|----------------------------------------------------------------------------------------------------|-----------------|
| احرص على استخدام الخراطيش المرفقة بالطابعة للإعداد.                                                                                                    | خرطوشة<br>الحبر |
| لا تستخدم المنتج إلا مع سلك الطاقة ومحول الطاقة (في حالة توفيرهما)<br>  المقدمين من قبل HP فقط.                                                                                                    | السلامة         |

## **الضمان المحدود**

ضمان محدود على الأجهزة لمدة سنة واحدة من HP. لالطالع على البنود والشروط اكملة، تفضل بزيارة موقع: **[orderdocuments/go/com.hp.www](https://www.hp.com/go/orderdocuments)**.

المعلومات الواردة بهذه الوثيقة عرضة للتغيير دون إشعار.

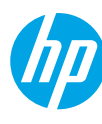

## **الدليل المرجعي**

اتبع الإرشادات الواردة في الملصق لبدء إعداد الطابعة.

## **إعداد االتصال الالسلكي**

إذا اتبعت الإرشادات الظاهرة على لوحة التحكم في الطابعة وقمت بتثبيت برنامج الطابعة من HP او تطبيق Smart HP، فمن المتوقع أنه تم توصيل الطابعة بالالسلكية بنجاح. للمزيد من المعلومات، تفضل بزيارة موقع Center Printing Wireless HP .)**[www.hp.com/go/wirelessprinting](https://www.hp.com/go/wirelessprinting)**(

### **حل مشلكات االتصال الالسلكي**

عندما يظل (٢) (مصباح الاٍتصال اللاسلكي) مضيئًا، فهذا يعني انه تم توصيل الطابعة بشبكتك اللاسلكية بنجاح. وإذا لم يظل مضيئًا، فتحقق من الحلول التالية.

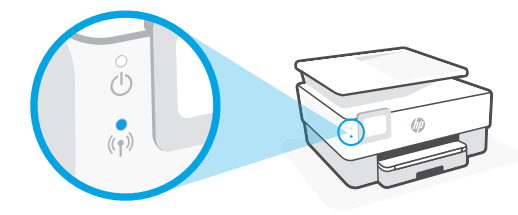

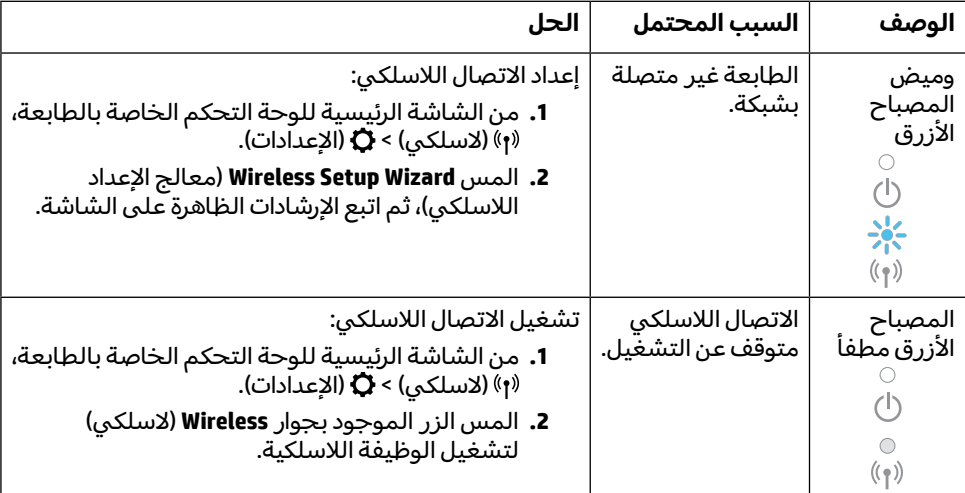

### **التحويل من توصيل USB إلى اتصال السلكي**

**[www.hp.com/go/usbtowifi](https://www.hp.com/go/usbtowifi)** :المزيد لمعرفة

**العربية**

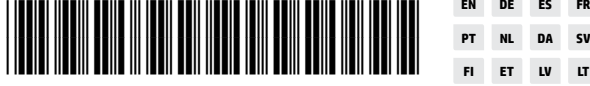

**EN DE ES FR IT Printed in Thailand** Impreso en Tailandia 태국에서 인쇄 Impresso na Tailândia **NO** Imprimé en Thaïlande 泰国印刷 © Copyright 2021 HP Development Company, L.P. **FI ET LV LT AR**

1KR70-90027